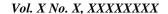

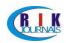

RIK International Journal of XXXXXXXXXXXXXX (RIK-IJXXX)

ISSN: XXXX-XXXX (Online) ISSN: XXXX-XXXX (Print) (10 Bold Times New Roman)

# Paper Title (14 Bold Times New Roman)

## Author's Name<sup>1</sup> (12 Bold Times New Roman)

Department/College/Faculty Name (11 Times New Roman) Affiliate/Institution Name State/Country Name

### **Author's Name<sup>2</sup> (12 Bold Times New Roman)**

Department/College/Faculty Name (11 Times New Roman)
Affiliate/Institution Name
State/Country Name

#### And

# **Author's Name<sup>3</sup> (12 Bold Times New Roman)**

Department/College/Faculty Name (11 Times New Roman)
Affiliate/Institution Name
State/Country Name

#### **ABSTRACT (10 Bold Times New Roman)**

An Abstract is required for every paper; it should succinctly summarize the reason for the work, the main findings, and the conclusions of the study. The abstract should be no longer than 100 words. Do not include artwork, tables, elaborate equations or references to other parts of the paper or to the reference listing at the end. The reason is that the Abstract should be understandable in itself to be suitable for storage in textual information retrieval system. Keywords can also be included.

#### I. Introduction

All manuscripts must be in English. These guidelines include complete descriptions of the fonts, spacing, and related information for producing your proceedings manuscripts. Please follow them and if you have any questions, contact us at <a href="rikjournals@gmail.com">rikjournals@gmail.com</a>. This template provides authors with most of the formatting specifications needed for preparing electronic and print versions of their papers. All standard paper components have been specified for three reasons: (1) ease of use when formatting individual papers, (2) automatic compliance to electronic requirements that facilitate the concurrent or later production of electronic products, and (3) conformity of style throughout a conference proceedings. Margins, column widths, line spacing, and type styles are built-in. Some components, such as multi-leveled equations, graphics, and tables are not prescribed, although the various table text styles are provided. The formatter will need to create these components, incorporating the applicable criteria that follow.

## II. Ease of Use

The template is used to format your paper and style the text. All margins, column widths, line spaces, and text fonts are prescribed; please do not alter them. You may note peculiarities. For example, the head margin in this template measures proportionately more than is customary. This measurement and others are deliberate, using specifications that anticipate your paper as one part of the entire proceedings, and not as an independent document. Please do not revise any of the current designations.

### III. Using the Template

After the text edit has been completed, the paper is ready for the template. Duplicate the template file by using the Save as command, and use the naming convention prescribed by your conference for the name of your

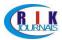

paper. In this newly created file, highlight all of the contents and import your prepared text file. You are now ready to style your paper; use the scroll down window on the left of the MS Word Formatting toolbar.

### IV. Entering text

There are several ways in which you can enter and format your text in this template. The first way is to simply type your text in a blank document based on this template. If you want to apply a different style, start typing the text first as a new paragraph and, while the cursor is somewhere within the paragraph, choose the appropriate style from the drop-down custom menus. If you remove text to replace it with your own text, you should pay attention to the 'section breaks' in it. Switch to 'Normal view' on the 'View' menu to see the breaks. Word uses those to separate the one-column and two-column parts, as well as to serve as page breaks. (You may find working in 'Normal' view more convenient anyway. Switching to 'Page' view will restore the two-column lay-out once you have finished.) From the Word® 'File'  $\rightarrow$  'Page Setup' menu, you can adjust the typing area to the paper size (A4 or Letter size paper) that you use. Using those options will remove the one- and two-column settings, so you will need to reinsert those, using the options in Microsoft Word® to adjust column settings. The equations are an exception to the prescribed specifications of this template. You will need to determine whether or not your equation should be typed using either the Times New Roman or the Symbol font (please no other font).

### V. Figures and Tables

Large figures and tables may span across both columns. Figure captions should be below the figures; table captions should appear above the tables. Insert figures and tables after they are cited in the text. Use the abbreviation "Fig. 1" in the text, and "Figure 1" at the beginning of a sentence. Use 11 point Times New Roman for figure labels. Use words rather than symbols or abbreviations when writing figure-axis labels to avoid confusing the reader. As an example, write the quantity "Magnetization", or "Magnetization, M", not just "M".

| LIST OF STUDENTS |  |  |  |
|------------------|--|--|--|
|                  |  |  |  |
|                  |  |  |  |
|                  |  |  |  |
|                  |  |  |  |
|                  |  |  |  |

Fig.1: XXXXXXXXXXXXXXX

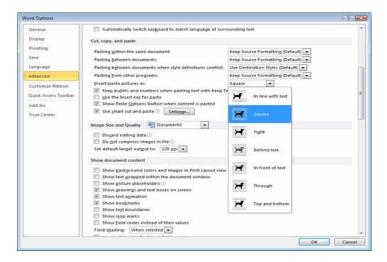

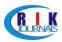

## References

Gladill Seler, "The Tipping Point- How little things can make big difference", Brown 2000.

Richard King, "Organisational Theory, Change and Design", Cenage Learning, 2009.

Eric Ping, "Understanding Organisational Behaviour", Oxford University Press, 2008.

Stephen Coache, "Organisational Behaviour", Prentice Hall India, 2007.

John W. Maser, "Organisational Behaviour, Human Behaviour at work" Tata McGraw Hill, 2007. "Our common Future, A report of the world Commission on environment and development," A/42/427, August, 1987-.Chaired by Burtland.

(NOTE: Please if you have any difficulty using this template, just submit your articles in ms word format using our email address (<u>rikjournals@gmail.com</u>) or the submission link on our website.)